(Installing) TeX on

Mac OS X (with i-Installer)

TUG 2003

Short Intro, Demo and Q&A

## AFirst

- Probably: First iChat AV conference speaker?
- Likely: Record on distance.

#### User reactions

"I just used i-installer the first time, and I find it extremely compicated. I pushed Install on one package, that worked. On the other it did not. I get some cryptic message saying "failed, see below why"; but "below" does not say why. Also the packages appear with different titles and names in different places.

Downloading 70 MByte and then not working is no fun."

(July 19, 2003)

The whole thing is not well designed.

For the moment I will stick to Oztex.

## Origins

- NeXT User, Book Project, Correspondence
- Move to Mac OS X
- Backup" strategy: share!
  - Tt gets out of hand...

### Essentials

- Mach/BSD Unix
  - teTeX, later TeX Live + teTeX
- @ PDF
  - pdfTeX
  - Quartz

#### Initial Hurdles

- © EOL Styles (Unix versus Mac)
  - Remains a problem (e.g. epstopdf)
- File Systems (Unix versus Mac)
- Packaging (Installer.app versus symlinks)
- Mac Users (demanding)

## History

- Download & Compile Instructions
- TeXGSInstaller (monolithic)
- i-Installer (packages, updatability)
- i-Installer v2 (+interaction, +improvements)

## Philosophy

- Security (while using privileges)
- It just works (difficult!)
- Both newbie & expert (difficult!)
- Should work on standard system
- Non-forced modularity (mix and match)

## Philosophy cont'd

- Free
- Flexible
  - Install/Configure/Remove/Interaction
- Future
  - `Fragmented' package contents
  - Support Group

#### User reaction #2

After a while, the center window says something new (I never had this before) "Configure what?" I chose "everything". ((Is thius because you have to be online to install?))

Oh, now it is installing; that is surely the 10th time i do it, but the first time it works ...

I had to press install 4 times. The first three times it said "failed". I guess this is what happened to the main packages as weel.

Anyway, it works; all is well that ends well.

# More on "It just works"

- Away from the command line requires batch processing by Thomas Esser's scripts:
  - fmtutil --listcfg / --enablefmt /--disablefmt
  - The new updmap system
  - Config file format changes (%! or #!)
- All work done by Thomas Esser

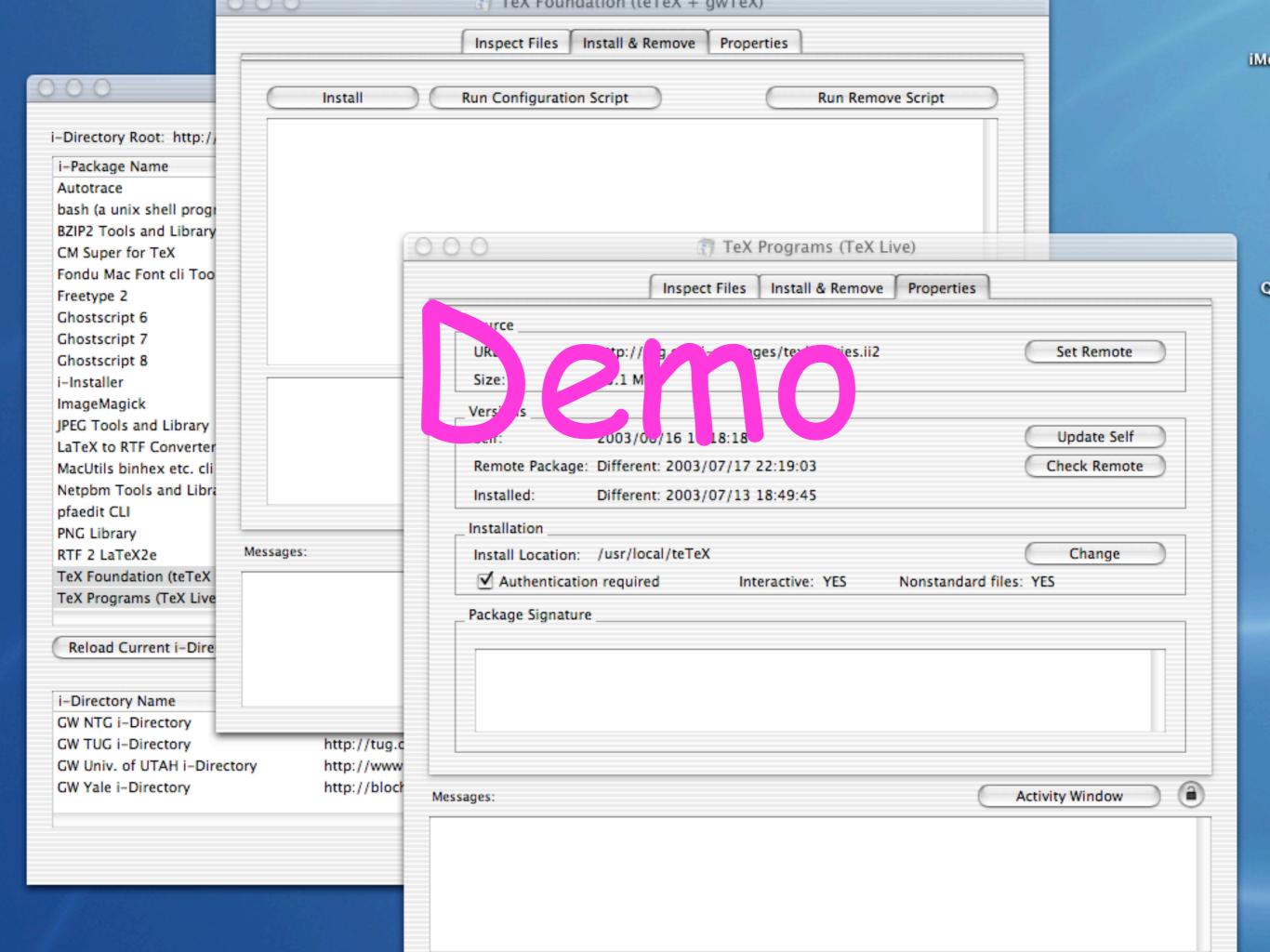

#### To Do

- Set up support group
- Release i-Installer source code...
- Release i-Packages creation setup
- (Finish MBA, get a job, learn ConTeXt, raise the kid(s) and finish my book)

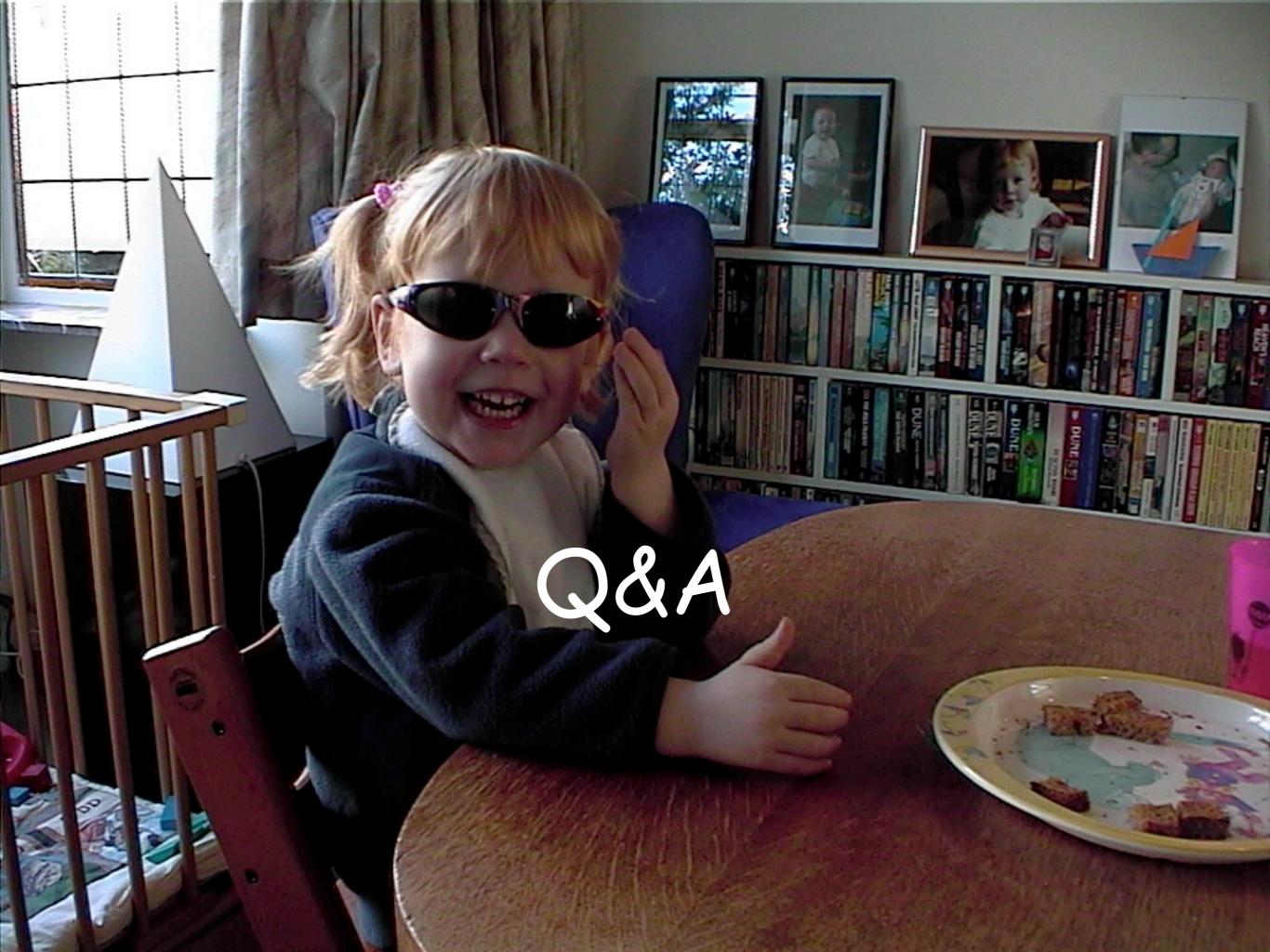